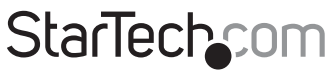

Hard-to-find made easu®

# **Multi-Input HDBaseT Extender - 230 ft**

## **STDHVHDRT**

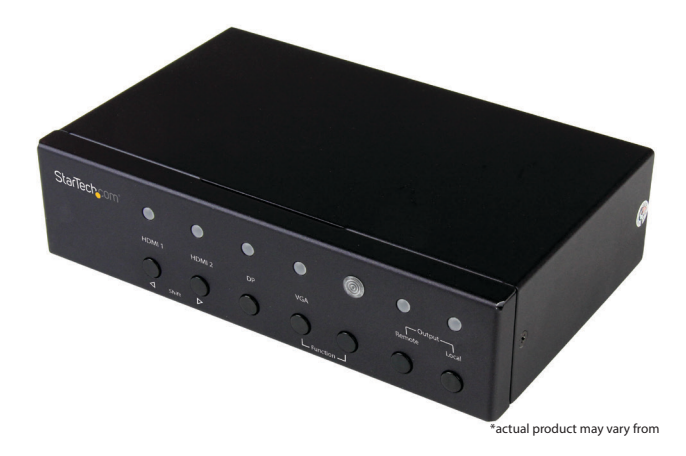

FR: Guide de l'utilisateur - fr.startech.com DE: Bedienungsanleitung - de.startech.com ES: Guía del usuario - es.startech.com NL: Gebruiksaanwijzing - nl.startech.com PT: Guia do usuário - pt.startech.com IT: Guida per l'uso - it.startech.com

For the latest information, technical specifications, and support<br>for<br>this product, please visit www.startech.com/STDHVHDBT

Manual Revision: 02/01/2017

#### **FCC Compliance Statement**

This equipment has been tested and found to comply with the limits for a Class A digital device, pursuant to Part 15 of the FCC rules. These limits are designed to provide reasonable protection against harmful interference when the equipment is operated in a commercial environment. This equipment generates, uses and can radiate radio frequency energy and, if not installed and used in accordance with the instruction manual, may cause harmful interference to radio communications. Operation of this equipment in a residential area is likely to cause harmful interference in which case the user will be required to correct the interference at his own expense.

This device complies with part 15 of the FCC Rules. Operation is subject to the following two conditions: (1) This device may not cause harmful interference, and (2) this device must accept any interference received, including interference that may cause undesired operation. Changes or modifications not expressly approved by StarTech.com could void the user's authority to operate the equipment.

#### **Industry Canada Statement**

This Class A digital apparatus complies with Canadian ICES-003. Cet appareil numérique de la classe [A] est conforme à la norme NMB-003 du Canada. CAN ICES-3 (A)/NMB-3(A)

#### **Use of Trademarks, Registered Trademarks, and other Protected Names and Symbols**

This manual may make reference to trademarks, registered trademarks, and other protected names and/or symbols of third-party companies not related in any way to StarTech.com. Where they occur these references are for illustrative purposes only and do not represent an endorsement of a product or service by StarTech.com, or an endorsement of the product(s) to which this manual applies by the third-party company in question. Regardless of any direct acknowledgement elsewhere in the body of this document, StarTech.com hereby acknowledges that all trademarks, registered trademarks, service marks, and other protected names and/or symbols contained in this manual and related documents are the property of their respective holders.

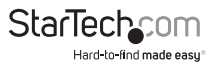

# **Table of Contents**

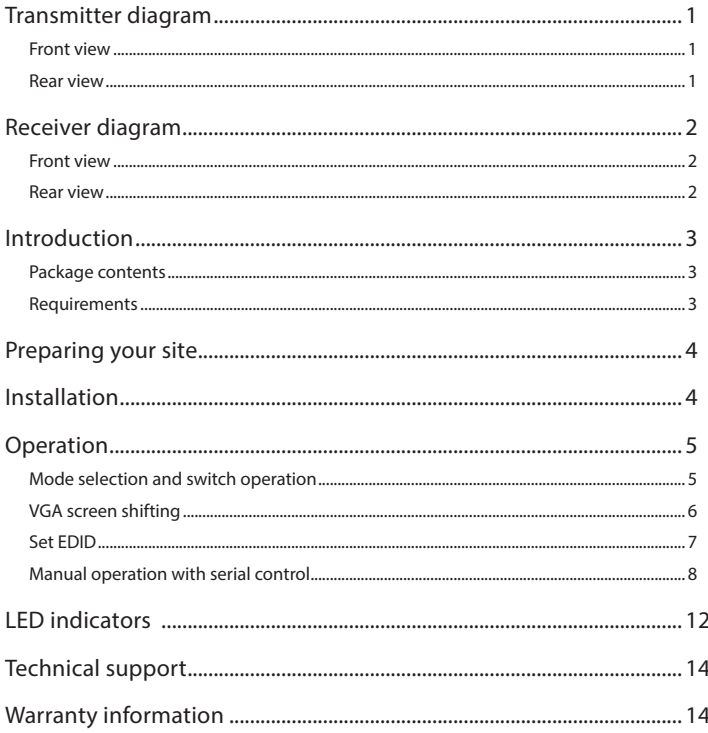

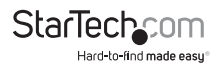

## <span id="page-3-0"></span>Front view Transmitter diagram

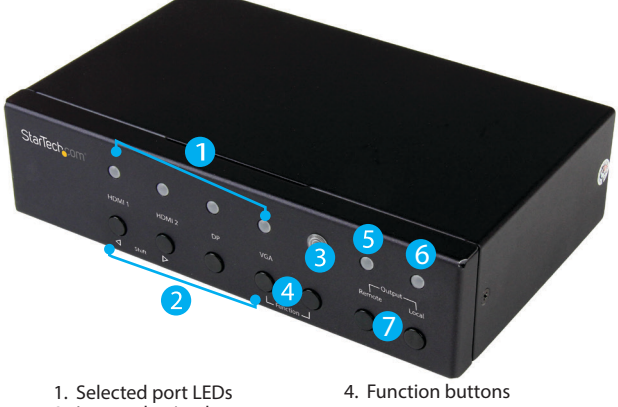

- 2. Input selection buttons
- 3. IR sensor
- 
- 5. Remote output LED
- 6. Local output LED
- 7. Output buttons

### Rear view

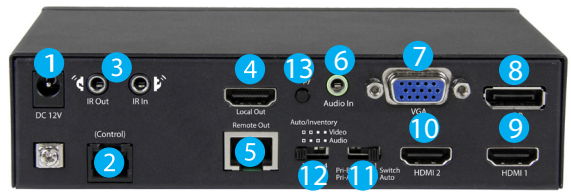

- 1. DC 12V power port
- 2. (Control) RJ11 serial jack
- 3. IR Out/In ports (not active)
- 4. HDMI output port
- 5. HDBaseT output port
- 6. Audio In 3.5mm port (for VGA)
- 7. VGA input port
- 8. DP input port
- 9. HDMI 1 input port
- 10. HDMI 2 input port
- 11. Mode switch
- 12. Auto Inventory EDID switch
- 13. EDID COPY button

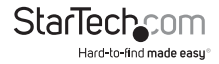

### <span id="page-4-0"></span>Receiver diagram Front view

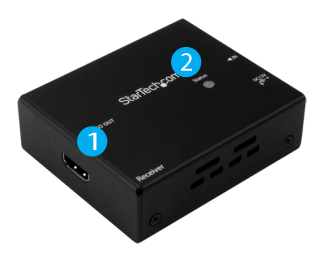

1. HDMI output 2. Status LED

Rear view

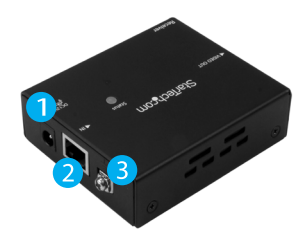

- 1. DC power port
- 2. HDBaseT input port
- 3. Grounding bolt

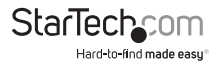

# <span id="page-5-0"></span>Introduction

### Package contents

- 1 x multi-input HDBaseT extender switch (transmitter)
- 1 x HDBaseT receiver
- 1 x IR remote control
- 1 x universal power adapter (NA, EU, UK, ANZ)
- 2 x mounting brackets
- 1 x RJ11-to-RS232 converter
- $\cdot$  1 x 5 ft [1.5 m] RJ11 cable
- $\cdot$  1 x 4 ft [1.2 m] RJ45 cable
- 8 x foot pads
- 1 x screw kit
- 1 x quick-start quide

### Requirements

- Two HDMI video sources with cabling.
- One DisplayPort video source with cabling.
- One VGA video source with cabling.
- One remote HDMI display with cabling.
- A length of CAT5e or CAT6 cable running the distance between your transmitter and receiver.
- One local HDMI display with cabling (optional).

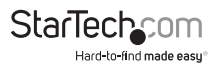

# <span id="page-6-0"></span>Preparing your site

- 1. Set up your local HDMI, DisplayPort and VGA video sources in your desired local location.
- 2. Set up your remote display in your desired location. **Notes:**
- Ensure that the transmitter and receiver are located near an AC power outlet.
- Ensure all devices are powered off.

# Installation

- 1. Connect each of your video sources to the input ports on the transmitter, using the required cabling (not included).
- 2. (Optional for local video output) connect an HDMI cable (not included) to your local HDMI display and to the transmitter's HDMI output port.
- 3. Connect the power adapter port on the extender switch to your AC outlet using the power adapter, and press the power button to power on the extender switch.
- 4. Connect an RJ45 terminated CAT5e or CAT6 cable to the HDBaseT output on the extender switch and to the HDBaseT input port on the receiver.

### **Important Notes:**

- Use only the receivers included with this kit. The included HDBaseT receivers use 12V POC, mixing hardware with a different HDBaseT kit can damage your equipment.
- Do not route the cable through any networking equipment.
- 5. Power up each of your devices. The image from your video source will now appear on your remote display (and local display, if connected in step 2).
- 6. (Optional for serial control) connect the RJ11 cable (included) to the **(Control)** RJ11 serial jack on the extender switch and to the RJ11-to-RS232 serial converter. Then connect a 9-pin serial cable (not included) to the RJ11-to-RS232 converter and to 9-pin serial connector on your computer.

**Note:** The resolution performance of this extender switch will vary depending on the length of your cabling. Please review the chart below to determine the best solution for your setup. For best results, StarTech.com recommends shielded CAT6 cable.

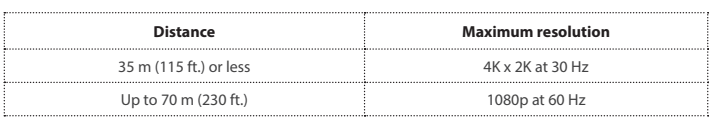

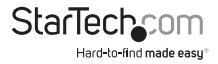

# <span id="page-7-0"></span>**Operation**

### Mode selection and switch operation

This HDBaseT switch features multiple operating modes. Review the description and operating steps for each mode in this section, then use the **Mode switch** to the set the HDBaseT switch to your desired operating mode.

Switch mode operation (1. Switch)

Switch mode enables you to switch between video sources by pressing the **Input selection** button that corresponds with your desired video source. The active selected port LEDs will light up indicating which port is selected.

Automatic mode operation (2. Auto)

Automatic mode enables the video converter switch to automatically select the most recently activated or connected video source. Connect a new device or turn on an already connected device to automatically switch video sources. The active selected port LEDs will light up indicating which port is selected.

Priority-A mode operation (3. Pri-A)

Priority-A mode prioritizes the HDMI #1, DisplayPort, VGA, and HDMI #2 input ports respectively. When you turn on a video source that is connected to a higher prioritized input port, that video source will automatically be selected. Turning off the device will automatically switch back to the lower prioritized video source.

Priority B mode operation (4. Pri-B)

Priority B mode prioritizes the HDMI #2, VGA, DisplayPort, and HDMI #1 input ports respectively. When you turn on a video source that is connected to a higher prioritized input port, that video source will automatically be selected. Turning off the device will automatically switch back to the lower prioritized video source.

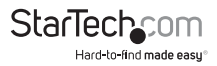

<span id="page-8-0"></span>Manual operation with remote control

- 1. Press buttons 1 through 4 on the right side of the IR remote control to switch between the HDMI #1, HDMI#2, DisplayPort, and VGA ports respectively.
- 2. The active selected port LEDs will light up on the extender switch, indicating which port is selected, and your desired video source will appear on the HDMI and HDBaseT displays.

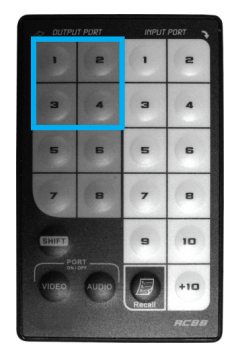

### VGA screen shifting

Screen shifting can move alignment of the VGA video output to the right or left of the monitor, depending upon your requirements.

- 1. Press and hold both of the Function buttons (Function+VGA) simultaneously for 2 seconds until the VGA input LED turns blue and flashes orange.
- 2. Press the left Function button (VGA) or right Function button to move the screen right and left respectively, depending upon your desired screen position. **Notes:**
- The VGA port is the only video output that's affected.
- The switch will exit VGA screen shifting mode after being inactive for 20 seconds.
- The maximum number of adjustments is 50 steps (right and left in total).
- The switch will automatically retain your most recent setting.

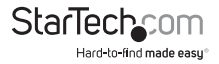

### <span id="page-9-0"></span>Set EDID

When a video source is connected to a display, the display's EDID is communicated to the video source. The display's EDID is comprised of it's video and audio capabilities. Displays sharing their EDID ensures optimal performance, by enabling the source to automatically align it's video and audio settings to your display. Improper EDID can cause issues with your display.

As this switch enables you to connect two displays (one local, one remote) to your video sources, it's possible that each display will have a variance of audio and video capabilities.

To ensure optimal performance across both displays, this HDBaseT switch features EDID emulation and EDID copy. These features enable you choose which settings will best harmonize across both of your displays, to ensure optimal performance. Follow the below steps to emulate and/or copy EDID audio and video.

1. Determine whether your ideal setup will be based on emulating 1080p video and 2-channel audio across both displays, or sharing one of the displays video and/or audio capabilities across each attached display.

**Note:** You can copy EDID from either your local or remote display. However, you cannot copy audio from one and video from the other.

2. Set the **Auto Inventory EDID** switch to your desired setting based on your determination in step 1.

The **Auto Inventory EDID** switch lets you set whether you emulate (Auto) or copy (Inventory) your EDID settings.

Review the table below to determine what the switch should be set to.

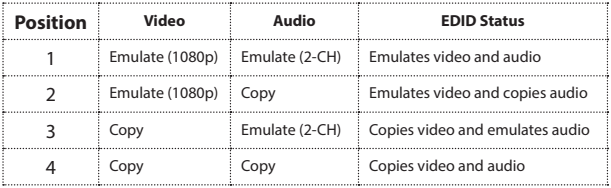

3. **If you intend to copy EDID from your remote display**, press and hold the **EDID copy** button for three seconds until the Remote LED flashes GREEN.

**If you intend to copy EDID from your local display**, press and hold the **EDID copy** button for six seconds until the Local LED flashes Green.

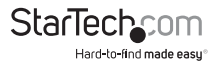

### <span id="page-10-0"></span>Manual operation with serial control

1. Configure the settings on your serial port according to the values shown below.

- **Baud Rate: 38400 bps Data Bits: 8 Parity: NoneCE= Stop Bits: 1 Flow control: None**
- 2. Open your terminal software and configure it to communicate through the COM port that the switch is connected to. Pressing **? Enter** (or any non-valid command followed by Enter) in the terminal will list the below command readout.

CE=n,a1,a2 - Copy EDID to all input ports n: Method. a1,a2: Options 1, Default EDID (1080p) 2, Copy from specified monitor a1 3, Make 1024 x 768 EDID 4, Make 1280 x 800 EDID 5, Make 1280 x 1024 EDID 6, Make 1360 x 768 EDID 7, Make 1400 x 1050 EDID 8, Make 1440 x 900 EDID 9, Make 1600 x 900 EDID 10, Make 1600 x 1200 EDID 11, Make 1680 x 1050 EDID 12, Make 1920 x 1080 EDID 13, Make 1920 x 1200 EDID 14, Make 1920 x 1440 EDID 15, Make 2048 x 1152 EDID 16, Make 2560 x 1440 EDID 17, Make 2560 x 1600 EDID 18, Make 3840 x 2160 EDID 19, Make 4096 x 2160 EDID when  $n = 1$ : a1,a2 not required when  $n = 2$ : a1: monitor index (1~2), a2: not required when  $n = 3$ ~max: a1: video options 1, DVI 2, HDMI(2D) 3, HDMI(3D) a2: audio options<br>1, LPCM 2 ch 8, DTS 5.1 ch<br>9. DTS HD 5.1 ch  $2,$  LPCM  $5.1$  ch  $3,$  LPCM 7.1 ch 3, LPCM 7.1 ch 10, DTS HD 7.1 ch<br>4, Dolby AC3 5.1 ch 11, MPEG4 AAC 11, MPEG4 AAC 5.1 ch 5, Dolby TrueHD 5.1 ch 12, 5.1 ch combination 6, Dolby TrueHD 7.1 ch 13, 7.1 ch combination 7, Dolby E-AC3 7.1 ch AVI=n - AV Input Port (n: 1~max) OLE - Output Local Enable (AV)<br>OLD - Output Local Disable (AV) OLD - Output Local Disable (AV) ORE - Output Remote Enable (AV) ORD - Output Remote Disable (AV) VS - View Settings<br>PI - Product Inform - Product Information FACTORY - Reset as factory default setting REBOOT - Reboot device<br>VI. - VGA Horizontal P VL - VGA Horizontal Position Shift Left<br>VR - VGA Horizontal Position Shift Right - VGA Horizontal Position Shift Right TI=n - Set Terminal Interface n: 0 - Human 167 - Machine  $LCK=n$  - Lock / Unlock device

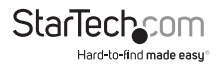

You can enter each of these commands into your terminal and press **Enter** to control every faucet of the extender switch. A general description of each primary command is listed in the table below.

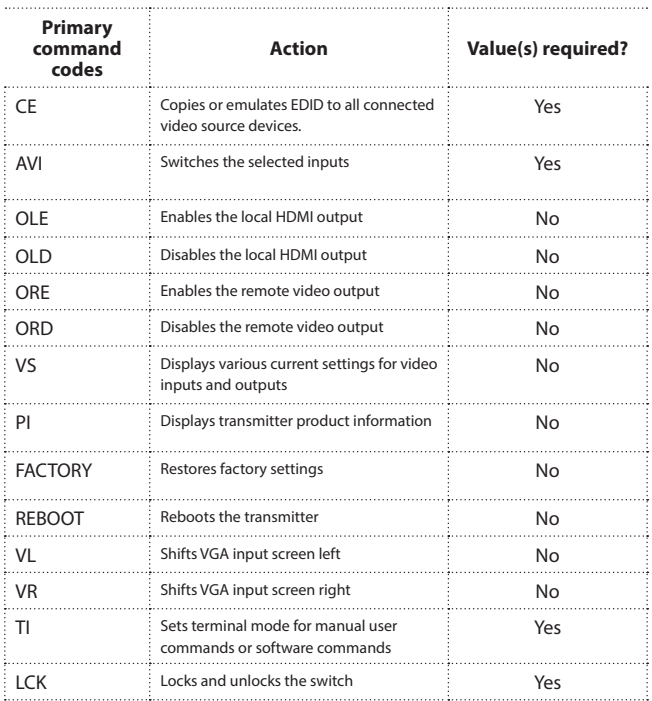

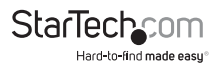

If the command requires a value, the command will be listed in your terminal readout with **=n** next to it and a brief explanation of how the value should be utilized.

If multiple values are required, the command is listed in your terminal readout with **=n,a1,a2** 

If the command you're entering requires a single value, the command needs to be modified to **Command=Value1**.

If the command you're entering requires multiple values, the command needs to be modified to **Command=Value1,Value2** or **Command=Value1,Value2,Value3**.

#### **For an example of a command that requires a single value.**

The **AVI** command works to switch between which video source is outputted The values of 1, 2, 3 and 4 represent the HDMI #1, HDMI#2, DisplayPort, and VGA ports respectively.

As a command example, to switch your video output to DisplayPort:

- 1. Type **AVI=3** into your terminal, and press **Enter** on your keyboard.
- 2. Whichever display is active will now output your DisplayPort source.

#### **For an example of commands that require two and three values.**

The **CE** command works to set EDID and may require up to three values depending upon your EDID requirements. The first value represents the method of EDID while the second and third values will change depending upon the method specified in the first value.

If you enter a value of 1 as your primary value, the switch will be set to emulate EDID with 1080p video and 2 channel audio. This setting does not require a second or third value.

If you enter a value of 2 as your primary value, EDID will be copied from either your local or remote displays, depending upon your secondary value. The secondary values 1 and 2 represent your remote and local displays respectively.

As an example, to copy EDID from your remote display.

- 1. Type **CE=2,1** into your terminal, and press **Enter** on your keyboard.
- 2. The switch will reboot and EDID will be copied from your remote display.

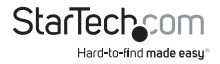

If you enter a value between 3 and 19 as your primary value, video EDID will be emulated based on the resolution that corresponds with the number you entered that's listed in your terminal readout. Emulating a specific resolution requires second and third values. The second value will depend on your video source type, enter 1, 2 or 3 representing DVI, 2D HDMI and 3D HDMI respectively, depending upon which type of video source you'd like to emulate. Your third value will define audio EDID. Enter the value that corresponds with the number you entered that's listed in your terminal readout

As an example, to emulate EDID for 2D HDMI with a 1920 x 1200 resolution and 7.1 channel audio.

- 1. Type **CE=3,2,13,** into your terminal, and press **Enter** on your keyboard.
- 2. The switch will reboot and EDID will be copied from your remote display.

#### **Notes:**

- Your video source must be connected to copied EDID from it. If there is no video source connected your terminal will report that the value you entered is invalid.
- There are several commands that will be listed in the terminal readout and are supported by the transmitter. However these commands will not impact the transmitter's operation. These commands are supported as a result of the same firmware being used on different devices. Supported commands that do not have an impact on the operation of the transmitter are: EQ, IVG, OVG, VDT, VMC, RCID. These commands have been removed from the terminal readout on page 8, in this manual.

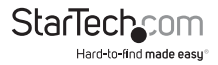

# <span id="page-14-0"></span>LED indicators

The transmitter and receiver included in this kit each have LED indicators that light up with different colors to notify you of the device status. The table below lists the activity for each of these LEDs as well as the corresponding status.

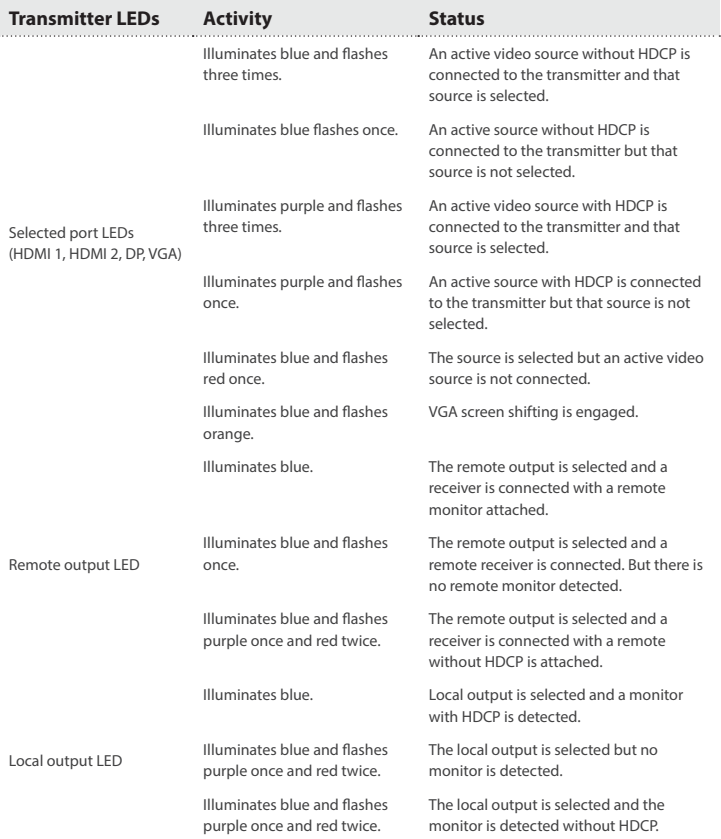

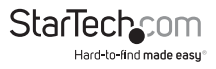

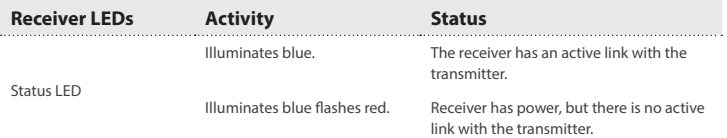

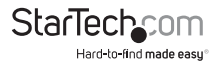

# <span id="page-16-0"></span>Technical support

StarTech.com's lifetime technical support is an integral part of our commitment to provide industry-leading solutions. If you ever need help with your product, visit **www.startech.com/support** and access our comprehensive selection of online tools, documentation, and downloads.

For the latest drivers/software, please visit **www.startech.com/downloads**

## Warranty information

This product is backed by a two-year warranty.

StarTech.com warrants its products against defects in materials and workmanship for the periods noted, following the initial date of purchase. During this period, the products may be returned for repair, or replacement with equivalent products at our discretion. The warranty covers parts and labor costs only. StarTech.com does not warrant its products from defects or damages arising from misuse, abuse, alteration, or normal wear and tear.

#### **Limitation of liability**

In no event shall the liability of StarTech.com Ltd. and StarTech.com USA LLP (or their officers, directors, employees or agents) for any damages (whether direct or indirect, special, punitive, incidental, consequential, or otherwise), loss of profits, loss of business, or any pecuniary loss, arising out of or related to the use of the product exceed the actual price paid for the product. Some states do not allow the exclusion or limitation of incidental or consequential damages. If such laws apply, the limitations or exclusions contained in this statement may not apply to you.

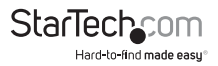

# **StarTechcom**

Hard-to-find made easu<sup>®</sup>

Hard-to-find made easy. At StarTech.com, that isn't a slogan. It's a promise.

StarTech.com is your one-stop source for every connectivity part you need. From the latest technology to legacy products — and all the parts that bridge the old and new — we can help you find the parts that connect your solutions.

We make it easy to locate the parts, and we quickly deliver them wherever they need to go. Just talk to one of our tech advisors or visit our website. You'll be connected to the products you need in no time.

Visit www.startech.com for complete information on all StarTech.com products and to access exclusive resources and time-saving tools.

*StarTech.com is an ISO 9001 Registered manufacturer of connectivity and technology parts. StarTech.com was founded in 1985 and has operations in the United States, Canada, the United Kingdom and Taiwan servicing a worldwide market.*